## **Chapter 1: TWIST Overview Section 2: TWIST Basics Lesson: TWIST Screen and Data Entry**

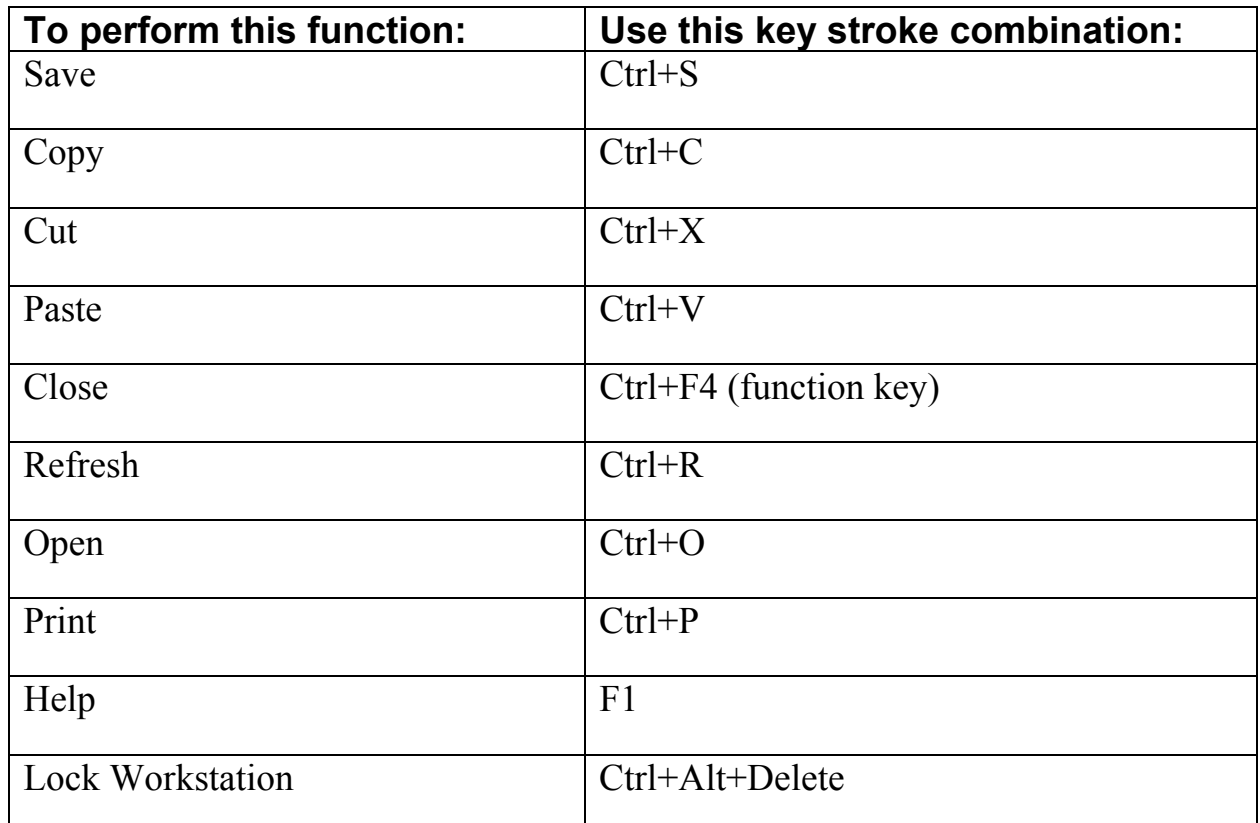

## **Keyboarding Tips and Shortcuts**

Using the keyboard is much faster and more ergonomically sound than using the mouse. Whenever possible, keep your hands on the keys instead of the mouse!

- To move from one open window to another, press the Alt key and then tab until the desired window is highlighted.
- Click enter to close a pop-up instead of using the mouse to click okay.
- Use the arrow keys to move from button to button on a pop-up, and then click enter when the desired button is highlighted.
- If a letter is underlined on the toolbar or screen, use the underlined letter with the Ctrl or Alt key to perform that function.
- Use the Tab key to move quickly from field to field, even on questionnaires.
- Type the first letter of the desired answer to select it from a drop-down. Clicking that letter over and over will take you through all the options that begin with that letter.
- Use the arrow keys to move up and down a list of drop down answers.

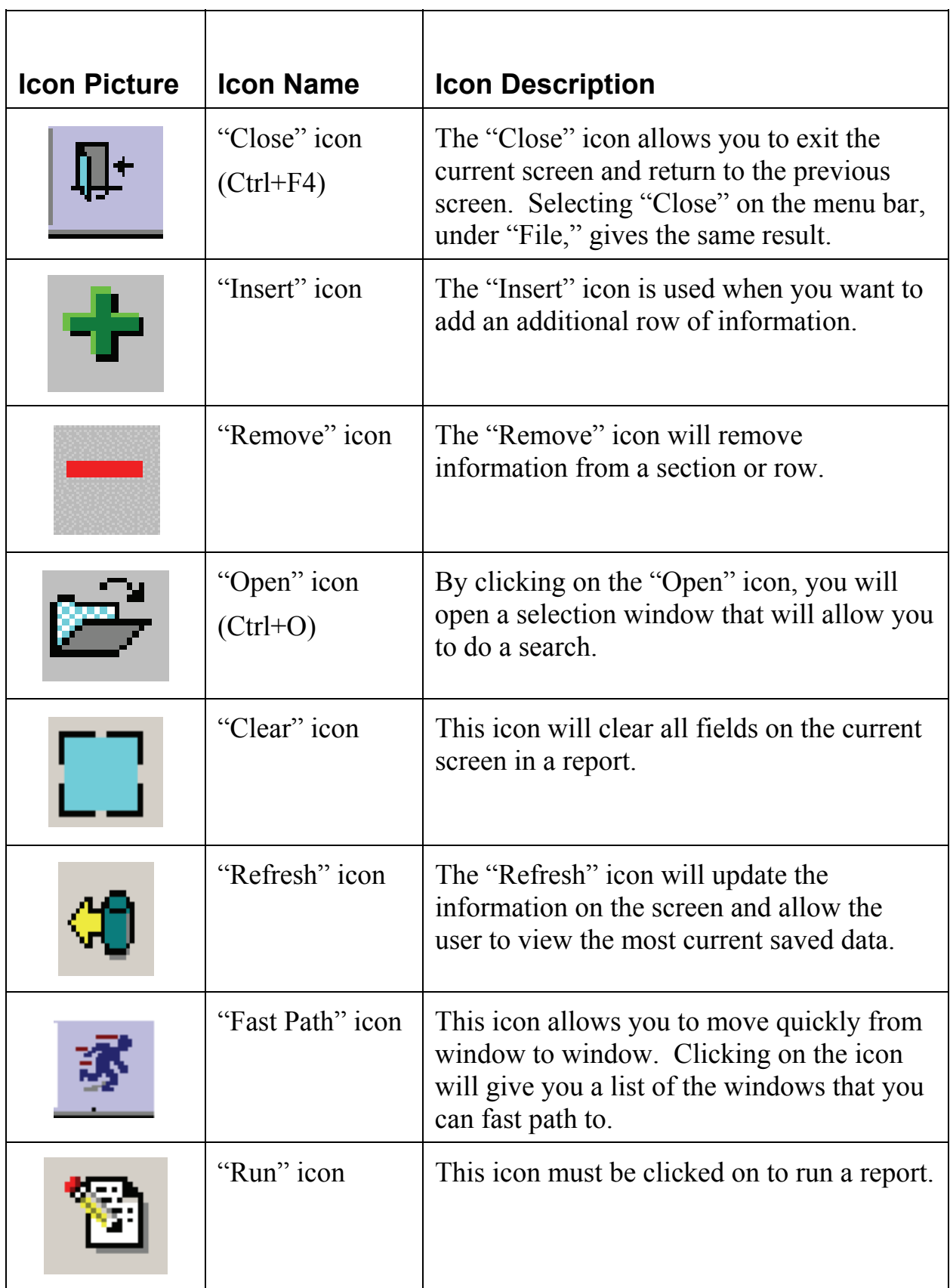